# Web Design with HTML5 & CSS3

Chapter 3

Enhancing a Website with Links and Images

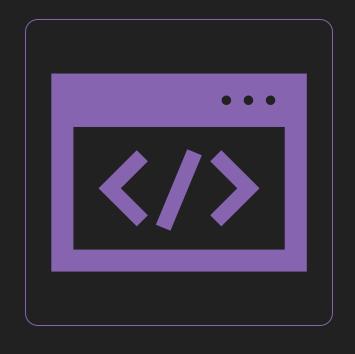

What are HTML5 Semantic Elements?

 A tag that describes its meaning to both the browser and developer

What are examples of semantic elements?

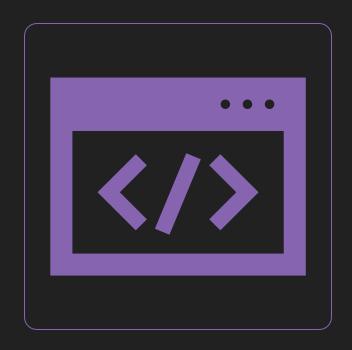

What is the syntax for comments?

<!-- Place your comment here -->

What is the purpose of symbol entities?

O Display a reserved HTML character on the webpage

What are examples of symbol entities?

| Table 2–3 Common Symbol Entities |                      |             |               |  |
|----------------------------------|----------------------|-------------|---------------|--|
| Character                        | Description          | Entity Name | Entity Number |  |
| ©                                | Copyright symbol     | &сору;      | ©             |  |
| ®                                | Registered trademark | ®           | ®             |  |
| €                                | Euro                 | €           | €             |  |
| &                                | Ampersand            | &           | &             |  |
| <                                | Less than            | <           | <             |  |
| >                                | Greater than         | >           | >             |  |
|                                  | Nonbreaking space    |             |               |  |

What is the website used to validate HTML documents?

O Validator.w3.org

How else can we validate HTML?

Use a text editor with built in HTML validation

# Chapter 3

Enhancing a Website with Links and Images

# Chapter Objectives

- O Describe types of hyperlinks
- Create relative links, absolute links, email links, and telephone links
- Describe image file formats
- Describe the image tag and its attributes
- O Add images to a website
- Explain div elements and attributes

# Chapter Objectives (continued)

- Use a div element to mark a page division
- O Define the class attribute
- Describe and use HTML heading tags
- Describe the types of lists in an HTML document
- Create an unordered list and a description list
- Test and validate links on a webpage

#### Links

Allow users to navigate a website and move from one page to another

#### HTML links are hyperlinks

Can click on a link and jump to another document

Can be text, an image, or other webpage content

#### Anchor <a> element

- O <a> and </a> start and end tags for hyperlinks
- O Example: <a href="index.html"> Home </a>

- O Link text
  - O The visible part
  - O Clicking on the link text will send you to the specified address
- O href attribute specifies the destination address

#### HTML Link Colors

- O By default, a link will appear like this:
  - O An unvisited link is <u>underlined</u> and <u>blue</u>
  - O A visited link is <u>underlined</u> and purple
  - An active link is <u>underlined</u> and <u>rec</u>
- O You can change the default colors, by using CSS

# HTML Links – Target Attribute

- The target attribute specifies where to open the linked document:
  - O \_blank Opens the linked document in a new window or tab
  - \_self Opens the linked document in the same window/tab as it was clicked (this is the default)
- The following opens the linked document in a new browser window/tab:

<a href="https://www.w3schools.com/" target="\_blank">Visit W3Schools!</a>

#### HTML File Paths

- O A file path describes the location of a file in a web site's folder structure
- O File paths are of two types:
  - O Absolute File Paths
  - O Relative File Paths

#### Absolute File Paths

• An absolute file path is the full URL to an internet file:

```
<img src="https://www.w3schools.com/images/picture.jpg" alt="Mountain">
```

#### Relative File Paths

- O Describes the path of the file relative to the location of the current web page file
- O Does not require <a href="http://www...">http://www...</a>

| Path                             | Description                                                                |
|----------------------------------|----------------------------------------------------------------------------|
| <img src="picture.jpg"/>         | picture.jpg is located in the same folder as the current page              |
| <img src="images/picture.jpg"/>  | picture.jpg is located in the images folder in the current folder          |
| <img src="/images/picture.jpg"/> | picture.jpg is located in the images folder at the root of the current web |
| <img src="/picture.jpg"/>        | picture.jpg is located in the folder one level up from the current folder  |

#### Email link

- Links to an email address
- The href attribute includes "mailto:" and the email address

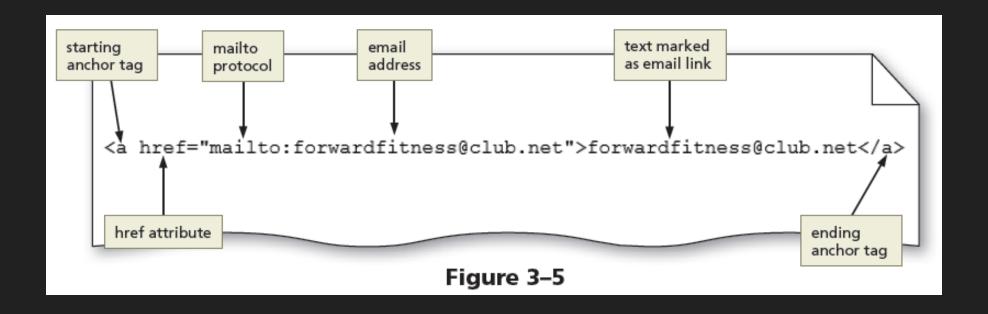

# Add Images - <img> Tag

- O Defines an image in an HTML page
- O An empty tag
- O Attributes:
  - o src Identifies the file name of the image to display
  - O alt Specifies alternate text to display when an image is being loaded

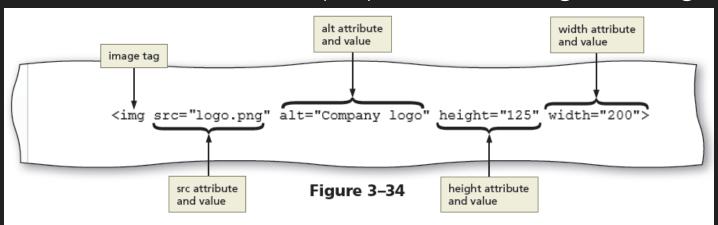

## <img> Tag - Attributes

#### O Attributes:

- Height Defines the height of the image in pixels, which improves loading time
- O Width Defines the width of the image in pixels, which improves loading time
- O Always specify both the height and width attributes for images

O If height and width are set, the space required for the image is reserved when

the page is loaded

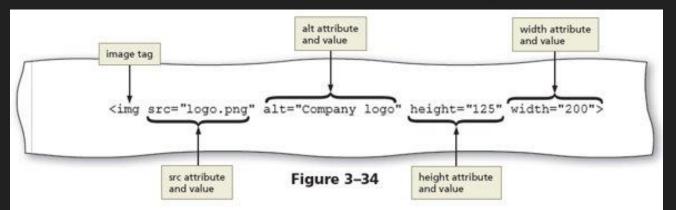

#### Pixels

- O Known as a picture element
- O The smallest unit of a digital image or graphic that can be displayed and represented on a digital display
- Represented by a dot or square on a digital display
- O Combined to form a complete image, video, text, or any visible item on the display
- O The quantity, size, and color (RGB) combination of pixels varies and is measured in terms of the display resolution

# Image File Formats

| Table 3-3 Choosing an Image File Format |                                                                            |                                                                                    |                                            |  |  |
|-----------------------------------------|----------------------------------------------------------------------------|------------------------------------------------------------------------------------|--------------------------------------------|--|--|
| Format                                  | Pros                                                                       | Cons                                                                               | Use for                                    |  |  |
| GIF                                     | Small file size; supports transparency and animation                       | Limited to 256 colors                                                              | Line drawings; replaced by PNG file format |  |  |
| PNG                                     | Small file size; supports transparency and more than a million colors      | Does not support animation                                                         | Images that are not digital photos         |  |  |
| JPG                                     | Supports more than a million colors                                        | Larger file size                                                                   | Digital photos                             |  |  |
| SVG                                     | Flexible; scalable; no files needed because graphics are created with code | Not supported by older browsers and not all modern browsers support it 100 percent | Shapes, lines, text, and gradients         |  |  |

# <img> tag inside <a> tags

- Can include photos, drawings, diagrams, charts, and other graphics that convey visual information
- To link an image to another document, nest the <img> tag inside <a> tags

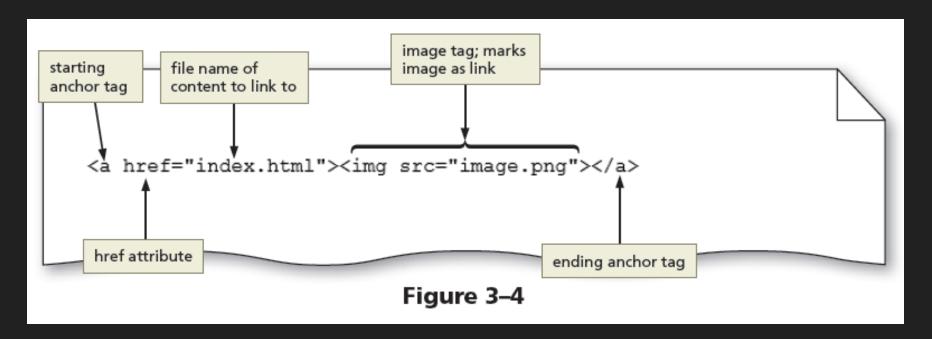

# <div> Tag

- O Defines a division or a section in an HTML document
- O Often used as a container for other HTML elements
- O Can use to style content with CSS or to perform tasks with JavaScript
  - A section in a document that will have a light blue background color:

```
<div style="background-color:lightblue">
    <h3>This is a heading</h3>
    This is a paragraph.
</div>
```

# <div> Tag

O Example: Four div elements inside the <main> element

O Basically allows for custom semantic elements

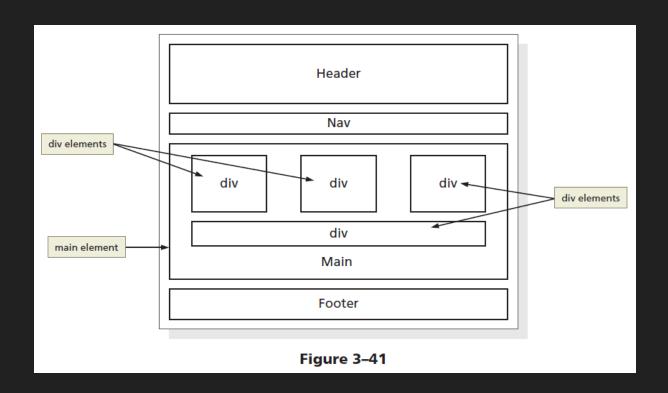

#### id Attribute

- O Specifies a unique id for an HTML element
- O id name is case-sensitive
- O Basically, an ID name is assigned to an element
- O Cannot use the same ID name multiple times
- Each element can have only one ID

```
<h1 id="mainFeature">Header 1</h1>
A paragraph.
Note that this is an important paragraph.
```

#### id Attribute Uses

- OTwo purposes:
  - OPoints to a style in a style sheet
  - OUsed by JavaScript
    - OCan reference elements by the ID attribute name
    - OManipulate the element

#### id Attribute CSS

O In CSS, to define an id style, enter hash (#) character, followed by the id name:

```
#myHeader {
    background-color: lightblue;
    color: black;
    padding: 40px;
    text-align: center;
}
</style>
<h1 id="myHeader">My Header</h1>
```

# id Attribute Examples

o id and CSS – This will work

```
<h1 id="mainFeature">Header 1</h1>
A paragraph.
Note that this is an important paragraph. 
<h2> Header 2</h2>
A paragraph.
Note that this is an important paragraph. 
Note that this is an important paragraph.
```

- O But, be aware of JavaScript
  - O JavaScript will not access multiple id attributes with the same name

#### Header 1

A paragraph.

Note that this is an important paragraph.

#### Header 2

A paragraph.

Note that this is an important paragraph.

#### class Attribute Uses

- O Can be applied to more than one element on a webpage
- O Class name is case-sensitive
- O Mostly used to point to a class in a style sheet

```
<h1 class="intro">Header 1</h1>
A paragraph.
Note that this is an important paragraph. :)
<h2> Header 2</h2>
A paragraph.
Note that this is an important paragraph. :)
Note that this is an important paragraph. :)
```

## class Attribute Example

#### O class attribute and CSS – works fine

```
<h1 class="intro">Header 1</h1>
A paragraph.
Note that this is an important paragraph. 
<h2> Header 2</h2>
A paragraph.
Note that this is an important paragraph. 
Note that this is an important paragraph.
```

#### Header 1

A paragraph.

Note that this is an important paragraph.

#### Header 2

A paragraph.

Note that this is an important paragraph.

#### class Attributes

- In CSS, to define a class style, enter period
   (.), followed by the name of the class
- O Use CSS to style all elements with the class name "city":

```
<style>
.city {
    background-color: tomato;
    color: white;
    padding: 10px;
}
</style>
<h2 class="city">London</h2>
London is the capital of England.
<h2 class="city">Paris</h2>
Paris is the capital of France.
<h2 class="city">Tokyo</h2>
Tokyo is the capital of Japan.
```

#### id vs class

#### Using id

```
<h1 id="mainFeature">Header 1</h1>
A paragraph.
Note that this is an important paragraph.
<h2> Header 2</h2>
A paragraph.
id="important">Note that this is an important paragraph.
id="important">Note that this is an important paragraph.
```

#### Using class

```
<h1 class="intro">Header 1</h1>
A paragraph.
Note that this is an important paragraph. 
<h2> Header 2</h2>
A paragraph.
Note that this is an important paragraph. 
Note that this is an important paragraph.
```

#### Result looks the same

#### **Header 1**

A paragraph.

Note that this is an important paragraph.

#### Header 2

A paragraph.

Note that this is an important paragraph.

But one is more reusable

#### Which to use - class or id

- O An id name can be used by only one element
- O A class name can be used by multiple elements

We want to be writing reusable, expandable and sustainable templates

# Heading <h1> to <h6> Tags

- The six different HTML headings:
  - O <h1>This is heading 1</h1>
    - <h2>This is heading 2</h2>
    - <h3>This is heading 3</h3>
    - <h4>This is heading 4</h4>
    - <h5>This is heading 5</h5>
    - <h6>This is heading 6</h6>
- O Used to define HTML headings
  - <h1> defines the most important heading
  - O <h6> defines the least important heading

#### HTML Lists

#### An Unordered List:

- Item
- Item
- Item
- Item

#### An Ordered List:

- 1. First item
- 2. Second item
- 3. Third item
- 4. Fourthitem

#### Unordered List

- O No specific sequence
- <ul
- O and tags define the start/end of each list item
- O Disc, small black circles (•), by default

#### An unordered HTML list

- Coffee
- Tea
- Milk

### Unordered List - Markers

O The CSS list-style-type property is used to define the style of the list item marker:

| Value  | Description                                     |
|--------|-------------------------------------------------|
| disc   | Sets the list item marker to a bullet (default) |
| circle | Sets the list item marker to a circle           |
| square | Sets the list item marker to a square           |
| none   | The list items will not be marked               |

### Unordered List - Disc

#### **Unordered List with Disc Bullets**

- Coffee
- Teal
- Milk

### Unordered List - Circle

#### **Unordered List with Circle Bullets**

- Coffee
- o Tea
- Milk

### Unordered List - Square

#### **Unordered List with Square Bullets**

- Coffee
- Tea
- Milk

### Unordered List - None

#### **Unordered List without Bullets**

Coffee

Tea

Milk

### Ordered List

- O Displays information using numbers or letters
- O and tags define the start/end of the ordered list
- O and tags define the start/end of each list item
- O Numbers (1, 2, 3) by default

```
<h2>An ordered HTML list</h2>

    Coffee
    Tea
    Milk
```

#### An ordered HTML list

- Coffee
- 2. Tea
- Milk

### Ordered List – Type Attribute

O The type attribute of the tag, defines the type of the list marker:

| Туре     | Description                                                  |
|----------|--------------------------------------------------------------|
| type="1" | The list items will be numbered with numbers (default)       |
| type="A" | The list items will be numbered with uppercase letters       |
| type="a" | The list items will be numbered with lowercase letters       |
| type="I" | The list items will be numbered with uppercase roman numbers |
| type="i" | The list items will be numbered with lowercase roman numbers |

## ol type="1" (Numbers)

```
<h2>Ordered List with Numbers</h2>

        Coffee
        Tea
        Milk
```

#### **Ordered List with Numbers**

- Coffee
- 2. Tea
- Milk

## ol type="A" (Uppercase Letters)

#### Ordered List with Letters

A. Coffee

B. Tea

C. Milk

## ol type="a" (Lowercase Letters)

#### Ordered List with Lowercase Letters

- a. Coffee
- b. Tea
- c. Milk

# ol type="1" Uppercase Roman Numbers

#### **Ordered List with Roman Numbers**

```
I. Coffee
```

II. Tea

III. Milk

## ol type="i" Lowercase Roman Numbers

#### **Ordered List with Lowercase Roman Numbers**

- i. Coffee
- ii. Tea
- iii. Milk

### Adding Headings and Lists

O Figure 3-50 shows a webpage with headings and an unordered and an ordered list

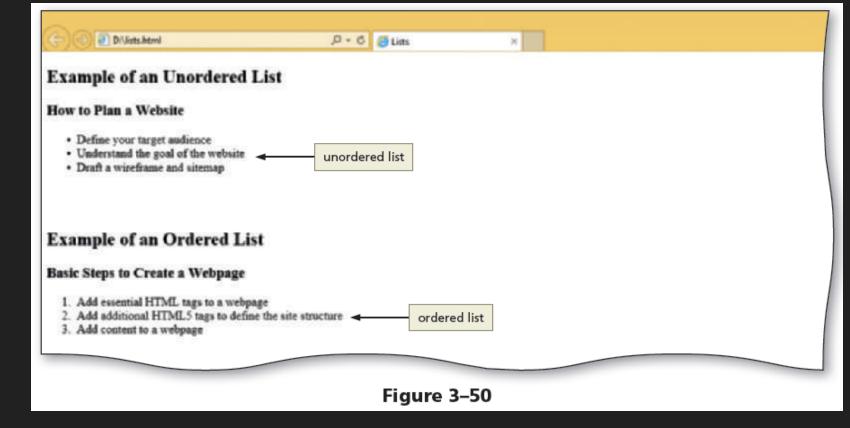

### Next Week

The term project begins!